# **DHCP**

#### apt-getinstall dhcp3-server

#### Editar /etc/default/dhcp3-server

Agregamos la "eth" que vamos a usar en el dhcp, en mi caso es la eth1.  $\bullet$ 

#### INTERFACES="eth1"

#### Ejecutamos "ifconfig" y copiamos la Direccion MAC

eth1 Link encap:Ethernet**HWaddr08:00:27:d3:f5:3a** inet addr:192.168.27.2 Bcast:192.168.27.255 Mask:255.255.255.0 inet6addr: fe80::a00:27ff:fed3:f53a/64 Scope:Link UP BROADCAST RUNNING MULTICAST MTU:1500 Metric:1 RX packets:805 errors:0 dropped:0 overruns:0 frame:0 TX packets:900 errors:0 dropped:0 overruns:0 carrier:0 collisions:0 txqueuelen:1000 RX bytes:112844 (112.8 KB) TX bytes:158473 (158.4 KB)

#### Editar /etc/dhcp3/dhcp.conf

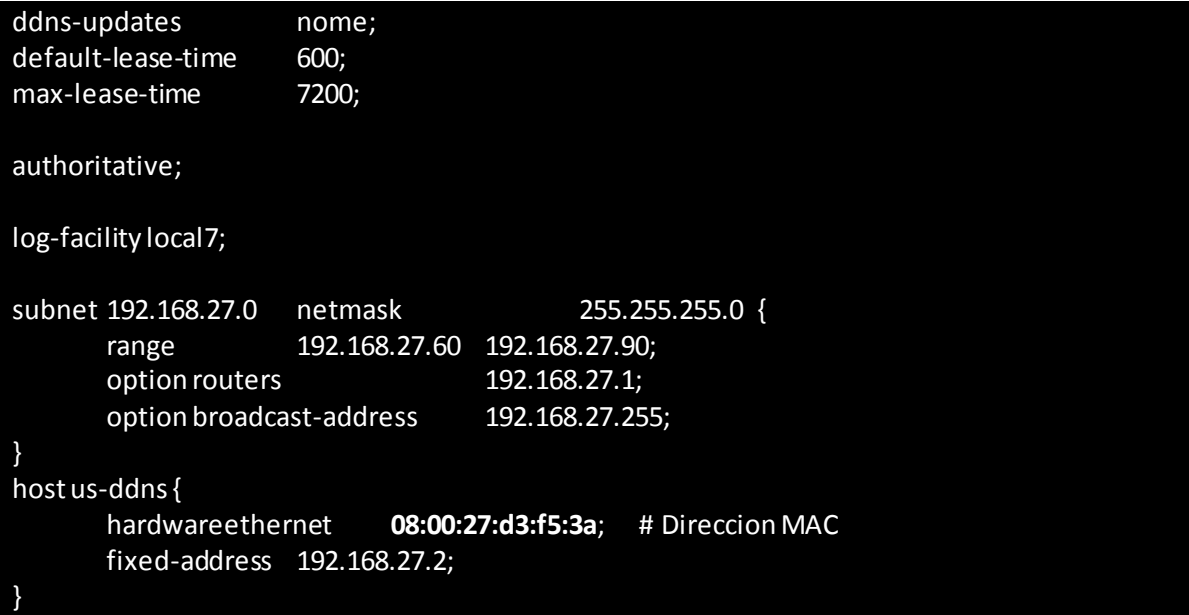

#### **Reiniciamos el servicio**

- /etc/init.d/dhcp3-server restart

# **DNS**

### **Dnsestatico**

- apt-get install bind9
- > Mi dominio se llamara "barcelona.cr"

#### Creamos el fichero en: /etc/bind/db.barcelona.cr

#### Zona directa

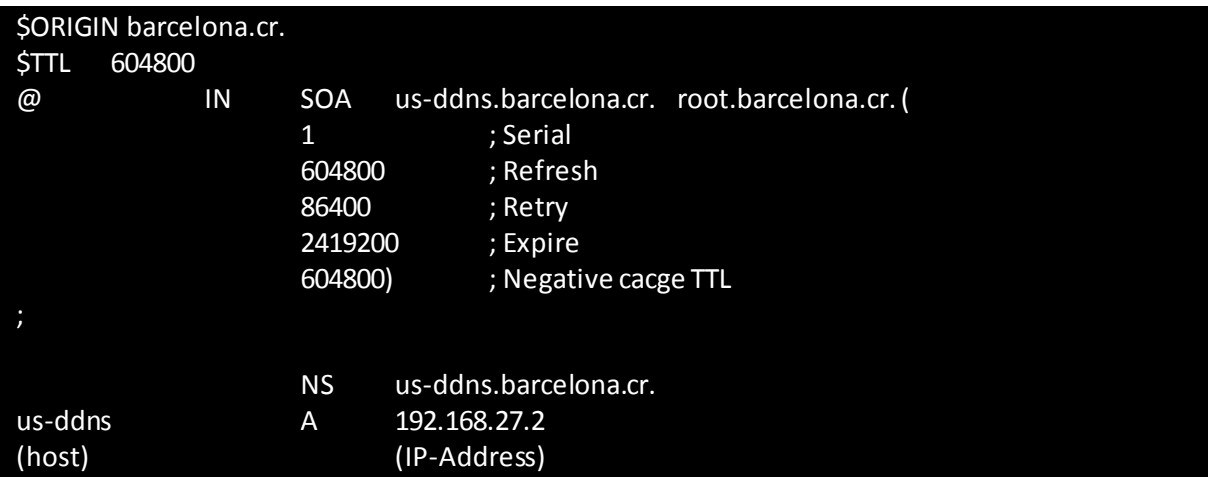

#### Creamos el fichero en: /etc/bind/db.192

#### Zona inversa

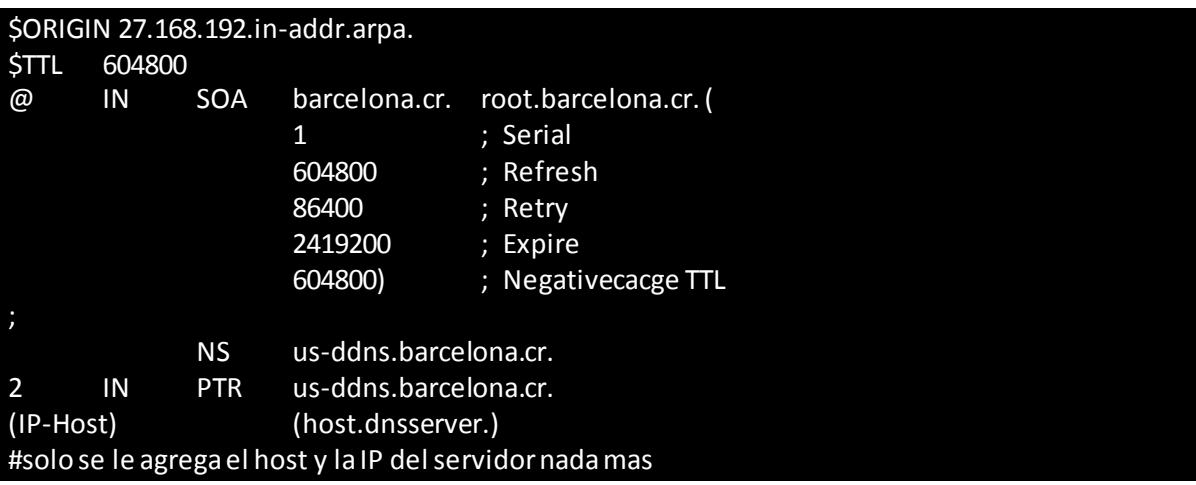

#### Editar el fichero /etc/bind/named.conf.local

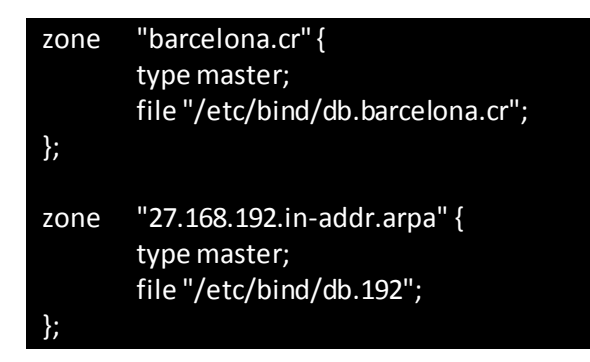

#### **Reiniciamos el DNS**

- /etc/init.d/bind9 restart

### Dnsdinamico

- apt-get install dhcp3-server
- apt-get install bind9
- > Mi dominio se llamara "barcelona.cr"

#### Creamos el fichero en: /etc/bind/db.barcelona.cr

#### Zona directa

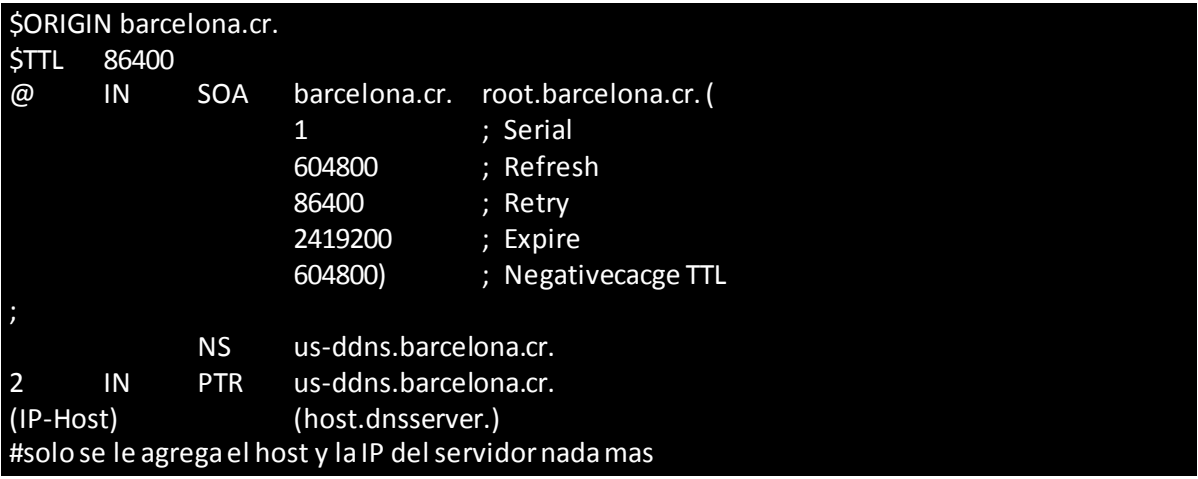

#### Creamos el fichero en: /etc/bind/db.192

#### Zona inversa

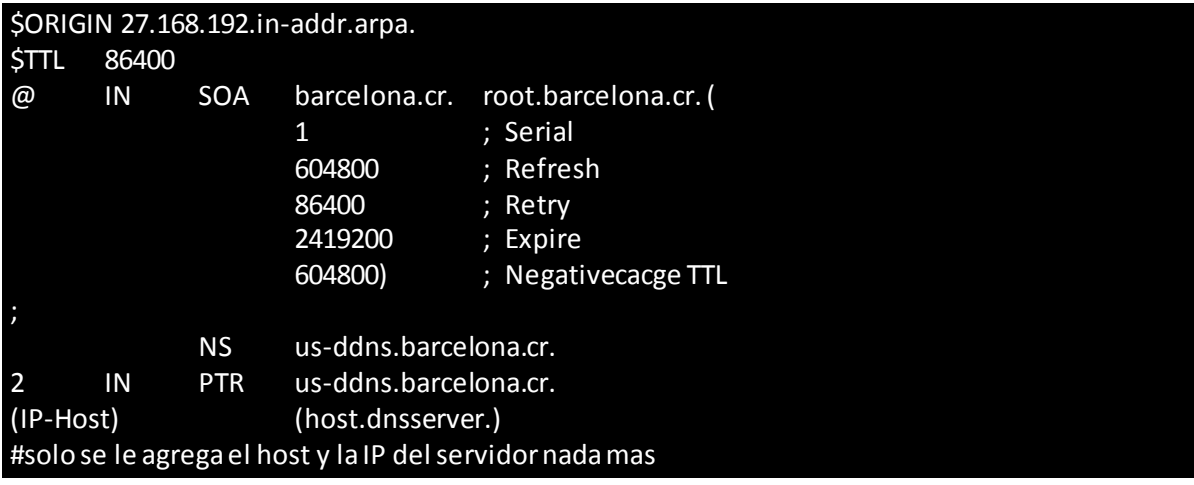

#### Copiar los siguientes ficheros del directorio "/etc/bind/" a:

- cp/etc/bind/db.barcelona.cr/var/cache/bind/db.barcelona.cr
- cp /etc/bind/db.192 /var/cache/bind/db.192
- cp /etc/bind/rndc.key /etc/dhcp3/rndc.key

#### Editar el fichero *letc/bind/named.conf.local*

#### include "/etc/bind/rndc.key";

zone "barcelona.cr" { type master; file "/var/cache/bind/db.barcelona.cr"; allow-update {key "rndc-key";}; notify yes; }; zone "27.168.192.in-addr.arpa" { type master; file "/var/cache/bind/db.192"; allow-update {key "rndc-key";}; notify yes; };

Editar el fichero /etc/dhcp3/dhcp.conf

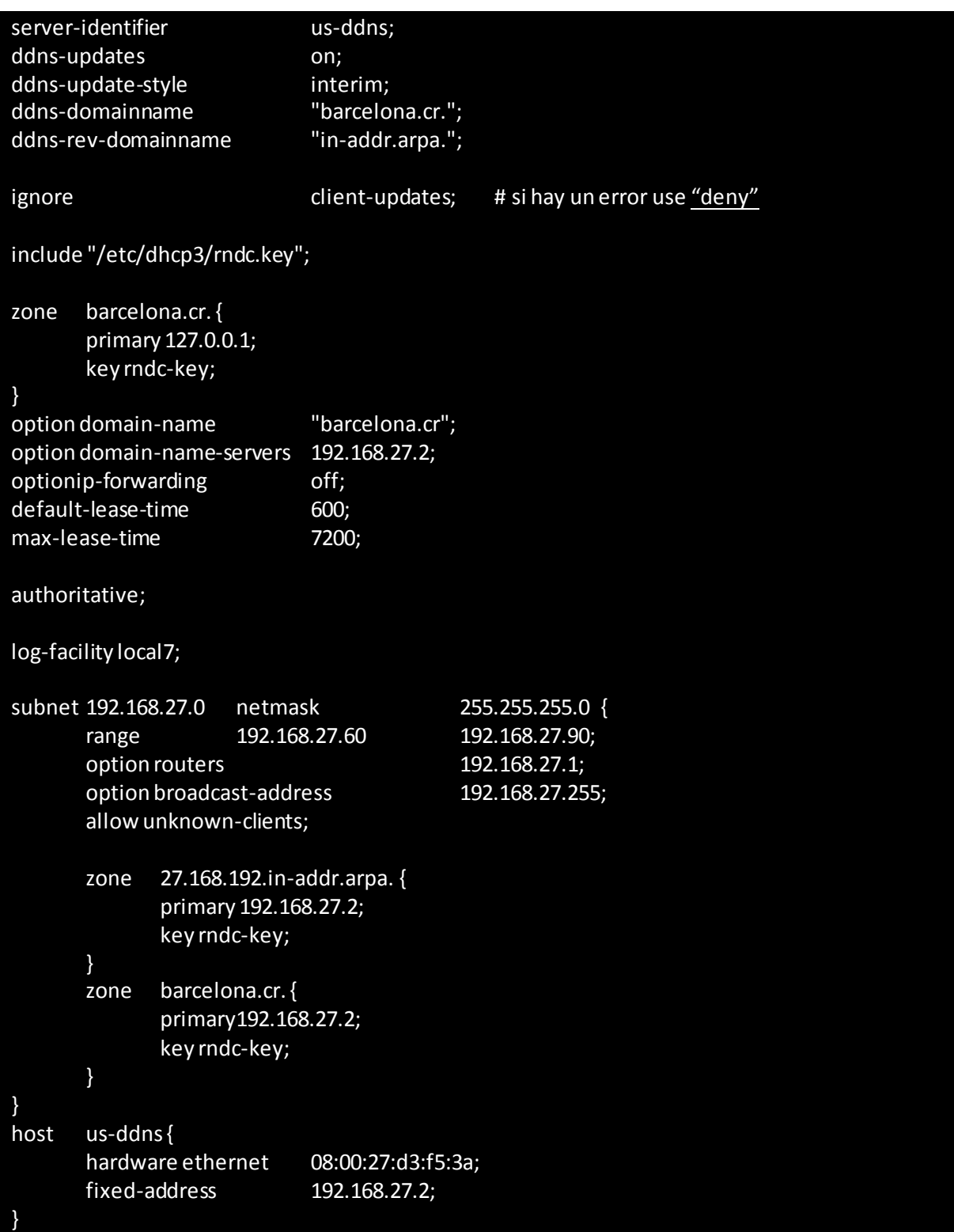

# NFS

NFS es el sistema que utiliza Linux para compartir carpetas en una red. Mediante NFS, un servidor puede compartir sus carpetas en la red. Desde los PCs de los usuarios se puede acceder a dichas carpetas compartidas y el resultado es el mismo que si estuvieran en su propio disco duro. NFS son las siglas en inglés de Network File System que podríamos traducir como Sistema de Archivos en Red.

### Servidor

#### Instalar los paquetes:

- apt-get install nfs-kernel-server
- apt-getinstall nfs-common
- apt-getinstall portmap

#### Preconfigurarportmap

 $\triangleright$  dpkg-reconfigure portmap

(respuesta "no" al lookup)

#### Crear un directorio para compartir, que sea en "/home"

mkdir /home/nfscompartir

#### Editar el fichero/etc/exports

 $\triangleright$  Sintaxis:

<directorio><clientes><opciones>

Opciones:

- sync, async
- root\_squash, no\_root\_squash, all\_squash
- ro (read only), rw (read-wirte)

**/home/nfscompartir 192.168.27.0/24 (ro,sync,root\_squash)**

**/home/nfscompartir 192.168.27.50 (rw,sync,root\_squash)**

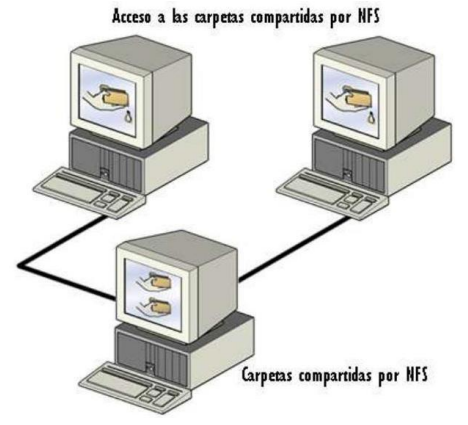

## Clientes o Hosts

#### Instalar los paquetes:

- apt-get install nfs-common
- apt-get install portmap

#### Crear un punto de montaje:

- mkdir /mnt/nfscompartir

#### Montar el directorio:

- mount -t nfs<IP-Servidor>:/home/nfscompartir/mnt/nfscompartir

### Editar "/etc/fstab" para montar automaticamente al iniciar sistema

- <IP-Servidor>://home/nfscompartir /mnt/nfscompartirnfs

# **SAMBA**

**Samba es un programa Open Source que nos permite compartir archivos e impresoras desde una computadora Linux a PC con MS Windows como si fuera una mas de ella, lo cual es muy util ya que podemos tener un servidor de archivos y de impresión basado en Linux colocado en una red donde se conectan PC con Windows.**

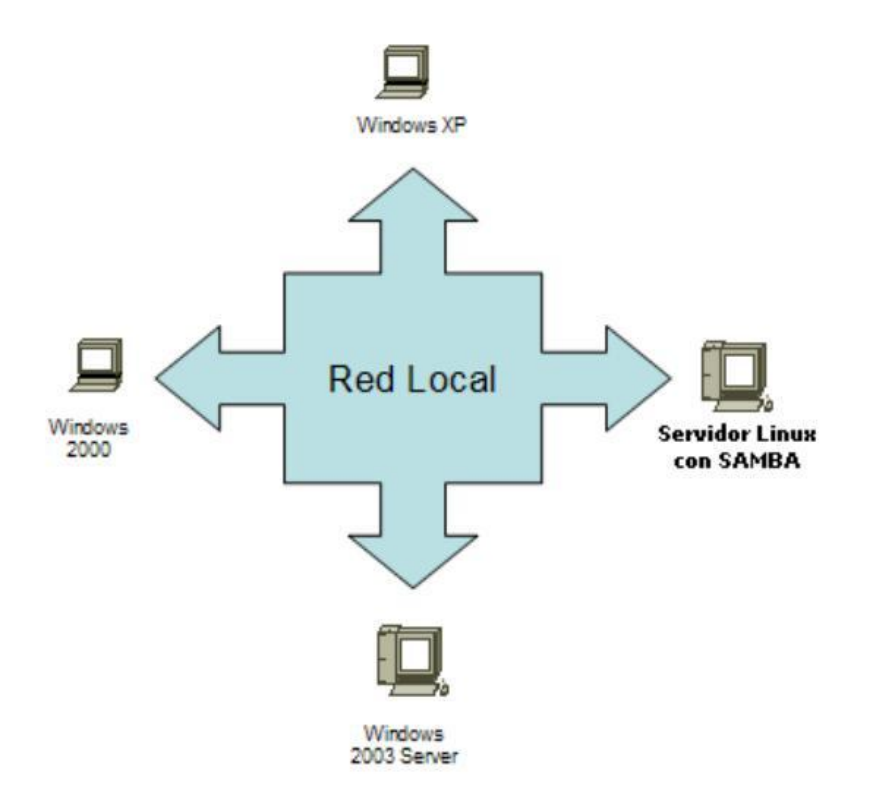

- samba Servidor de archivos e impresoras tipo LanManager para Unix.
- samba-common Archivos comunes de samba utilizados para clientes y servidores.  $\bullet$
- · smbclient Cliente simple tipo LanManager para Unix.
- swat Herramienta de administración de Samba via web
- samba-doc Documentación de Samba.
- smbfs Comandos para montar y desmontar unidades de red samba
- winbind: Servicio para resolver información de usuarios y grupos de servidores Windows NT

### Instalaremos los paquetes necesarios:

- apt-getinstall samba
- apt-getinstall samba-common
- apt-getinstallsmbclient
- apt-getinstallsmbfs
- Crea un usuario en Ubuntu Server o Desktop
	- **adduser nombre\_usuario**
- Para agregar un usuario al samba ejecutamos:
	- **smbpasswd -a nombre\_usuario**
- Edita el fichero /etc/samba/smb.conf

#### Asi debe de estar comfigurado el fichero smb.conf

```
# Change this to the workgroup/NT-domain name your Samba server will part of
       workgroup = BARCELONA.CR
# "security = user" is always a good idea. This will require a Unix account
# in this server for every user accessing the server. See
# /usr/share/doc/samba-doc/htmldocs/Samba3-HOWTO/ServerType.html
# in the samba-doc package for details.
       security = user
       username map = /etc/samba/smbusers
# Un-comment the following (and tweak the other settings below to suit)
# to enable the default home directory shares. This will share each
# user's home directory as \\server\username
[homes]
       comment = Home Directories
       browseable = yes
       valid users = %S
       writable = no
[barcelona]
       comment = ArchivosCompartidos
       path = /home/samba
       guest ok = ok
       browseable = yes
       read only = no
       writable = yes
       create mask = 0700
       directory mask = 0700
       force user = nobody 
       force group = nogroup
```
#### **Parámetros de configuración**

#### **Globales**

- *checkpassword script* : permite definir un script que verificará la complejidad de la contraseña definida, retornando 0 si es aprobada por el programa indicado
- *debuguid* : permite registrar los uid, gid, euid y egid del usuario que solicita un recurso en el log del servidor
- *domain master*: habilita a nmbd con un nombre NetBios específico que lo identifica como maestro de dominio del grupo de trabajo indicado
- *guestaccount*: usuario utilizado para acceder a los recursos que tienen definido "guest ok"  $\bullet$
- *include* : incluye otro archivo de configuración complementario
- *debuglevel*o *log level* : permite definir el nivel de detalle del log; incluso por módulo: all ,tdb ,printdrivers ,lanman ,smb ,rpc\_parse ,rpc\_srv ,rpc\_cli ,passdb ,sam ,auth ,winbind ,vfs ,idmap ,quota ,acls ,locking ,msdfs ,dmapi ,registry
- *maptoguest* : le indica al servidor la acción a tomar cuando falla el inicio de sesión de un usuario. inútil en security = share o server
- *max log size* : tamaño máximo del log
- *messagecommand* : le indica al servidor la acción al recibir un mensaje tipo WinPopup
- *netbiosname* : nombre netbios del servidor samba
- *nullpasswords* : permite el acceso a usuarios con contraseñas vacías
- *panicaction* : comando a realizar al caerse smbd o nmbd
- *prefered master* o*preferred master* : indica si samba es preferencialmente maestro en el grupo de trabajo
- *security* : determina cómo los clientes responden el logeo (usuario y contraseña) según el "securitymode bit" enviado en las negociaciones de protocolo.
	- o *share* : clientes se registran al solicitar un recurso (permite ver la lista de recursos para visitas)
	- o *user* : clientes se registran al solicitar la lista de recursos o solicitar un recurso
	- o *domain* : idéntico al anterior, pero los datos de registro se consultan con controlador de dominio
	- o *server* : idéntico al anterior, pero los datos de registro se consultan con servidor SMB
- *server string* : texto desplegado como nombre completo del servidor

#### *usershares*

Parámetros de configuración aplicables a las carpetas compartidas a través de nautilus ("Opciones de compartición"):

- *usershareallowguests* : las carpetas compartidas serán accedidas por los usuarios sin  $\bullet$ registrarse
- *usersharemax shares* : número máximo de carpetas compartidas por usuario
- *usershareowneronly* : permite compartir sólo las carpetas pertenecientes al usuario
- *usersharepath* : ruta donde se almacenan las carpetas compartidas por cada usuario (los permisos de la carpeta indicada controlan quienes pueden compartir a través de este medio)
- *usershareprefixallowlist* : lista separada por comas de las rutas absolutas permitidas para compartir (incluye directorios dentro de estas rutas)
- *usershareprefixdenylist* : lista separada por comas de las rutas absolutas no permitidas para compartir (incluye directorios dentro de estas rutas)

#### **Recursos**

- *administrativeshare* : recurso administrativo. creado por defecto en sistemas MS. Por Ejemplo: C\$ , D\$ , IPC\$.
- *adminusers* : lista de usuarios con total permiso sobre los recursos (no aplica si secury = share)
- *browsable* o*browseable* : define si el recurso es apreciable en la lista de recursos del servidor
- *comment*: permite definir un comentario aplicado al recurso, desplegable en los recursos de toda la red; a través de net view o de smbclient
- *createmode* o*createmask* : permite restringir los permisos de los archivos/directorios creados en un recurso a través de una máscara de permisos
- *forcecreatemode* : permite aplicar permisos a los archivos/directorios creados en un recurso
- *directorymode* o*directorymask* : similar a createmode o createmask, aplicado a directorios
- *forcedirectorymode* : similar a forcecreatemode, aplicado a directorios
- *directorysecuritymask* : mascara de permisos aplicado a clientes Windows NT.
- *group* o*forcegroup* : grupo utilizado como gid del usuario conectado
- *user* o*forceuser* : usuario utilizado como uid del usuario conectado
- *guest ok* : permite acceder a un recurso sin identificarse
- *onlyguest* o*guestonly* : permite acceder sólo a usuarios sin identificación. requiere el parámetro "guest ok"
- *allow hosts* o *hosts allow* : lista de equipos permitidos de acceder al recurso. puede aplicar como global
- *deny hosts* o *hosts deny* : lista de equipos no permitidos de acceder al recurso. puede aplicar como global
- *invalidusers* : lista de usuarios no permitidos de acceder al recurso
- *onlyuser* : permite el acceso sólo a los usuarios en la lista user
- *directory* o*path* : ruta del recurso indicado
- *readlist* : lista de usuarios que tienen acceso de sólo lectura
- *readonly* o*writeable* : no se permite crear ni modificar los archivos/directorios del recurso
- *user* ,*users* o*username* : usuarios con los cuales se probará la contraseña entregada
- *validusers* : lista de usuarios permitidos de acceder al recurso
- *invalidusers* : lista de usuarios no permitidos de acceder al recurso
- *writable o writeable* : permite escribir/modificar en el recurso indicado

#### *de impresión*

*print ok* o*printable* : clientes pueden enviar trabajos de impresión a la carpeta indicada

*printer* o*printername* : nombre de la impresora a la cual serán enviados los trabajos

# HTTPs

#### **Instalar los paquetes:**

- **apt-get install apache2**

**Crear un certificado**

#### Opción 1:

1-mkdir /etc/apache2/ssl

2- crear el certificado

```
make-ssl-cert /usr/share/ssl-cert/ssleay.cnf/ /etc/apache2/ssl/apache.pem
```
3-levantar el servicio ssl

- **a2enmod ssl**

4-forzar al apache a leer

- **/etc/init.d/apache2 force-reload**
- 5- editar el archivo ssl
	- **nano /etc/apache2/sites-available/barcelona-ssl**

6- Conforme el archivo original se cambia y agregan los siguientes parámetros.

```
<VirtualHost *:443> 
DocumentRoot . . . . . .
SSLEngine On
SSLCertificateFile /etc/apache2/ssl/apache.pem
```
#### 8- ##todo lo demás queda igual

- 7- levantamos la página
	- **a2ensite barcelona-ssl**

8- reiniciamos el apache y listo

- **/etc/init.d/apache2 reload**

9- verificamos en el navegador del cliente la página

https://www.barcelona.cr

#### Option 2:

- 1. Cargar modula SSL
	- **a2enmod ssl**
- 2. Generar petición de firma
	- **openssl genrsa –des3 –out nombresitio.key 1024**
- 3. Generar csr
	- **openssl req –new –key nombresitio.key –out nombresitio.csr**
- 4. Crear certificado auto firmado
	- **Openssl x509 –req –days 365 –in nombresitio.csr –signkey nombresitio.key –out nombresitio.crt**
- 5. Instalar certificados
	- **cp nombresitio.crt /etc/ssl/certs**
	- **cp nombresitio.key /etc/ssl/private**
- 6. Bajo de la línea "DocumentRoot"
	- **SSLEngine on**
	- **SSLOptions +FakeBasicAuth +ExportCerData +StrictRequire**
	- **SSLCertificateFile /etc/ssl/certs/nombresitio.crt**
	- **SSLCertificateFile /etc/ssl/private/nombresitio.key**
- 7. Verificar que el sitio diga:
	- **<VirtualHost \*:443>**
- 8. Activar el sitio
	- **a2ensite barcelona-ssl**
- 9. Reiniciar el apache
- 10. Si hay problemas al reiniciar el servidor
	- **Alt + F3**
	- **Ps aux | grep apache2**
- 11. Matar los procesos = los 2 primeros normalmente
	- **Kill xxx**
	- **Kill xxx**